## JMS, multisite for joomla - Joomla Multiple Sites and user sharing

Generated: 9 September, 2025, 00:13

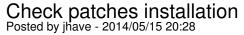

I have installed JMS2WIN and have problems with the patches check.

I am very sure the permissions of the files and directories are right.

When I push the install button I get 2 error messages

- 1: Unable to write entry
- 2: Error while deploying the patches update or Backup failed

E.g. the file administrator/defines.php in directory administrator is available but defines.php in not ok.

So there are several more fault.

I attached a screen dump of the patches check.

Bye the way in which directory can I find the back up directory from ad 2 here above.

Any thoughts? Thanks, in advance

## Re: Check patches installation Posted by edwin2win - 2014/05/19 09:24

The permission issue is generally reveal due to a problem in the environment.

The installation of the patches can sometimes bypass when enabling the Joomla FTP Layer and using the ftp login to fix the problem of owner ship.

This will not solve everything but just the installation of the patches.

When creating a slave site, the Symbolic Link can not use the FTP Login and may therefore fails later when used.

Such kind of permission issue is frequent with "Direct Admin" as server administration tool and also sometime present with old "Plesk" versions.

The problem of ownership of the files and folder can frequently be solved when the server is installed with the suPHP.